# **WeeChat : client IRC console**

- Objet : **WeeChat**, client IRC en mode texte.
- Niveau requis : [débutant,](http://debian-facile.org/tag:debutant?do=showtag&tag=d%C3%A9butant) [avisé](http://debian-facile.org/tag:avise?do=showtag&tag=avis%C3%A9)
- Commentaires : Client IRC moderne en mode texte (curses).
- Débutant, à savoir : [Utiliser GNU/Linux en ligne de commande, tout commence là !](http://debian-facile.org/doc:systeme:commandes:le_debianiste_qui_papillonne)
	- Le terminal ou console : [Utilisation du terminal.](http://debian-facile.org/doc:systeme:console)
- Suivi :
	- © Création par & MaTTuX\_le 10/02/2009
	- $\circ$  Mis à jour par  $\triangleq$  [MicP](http://debian-facile.org/utilisateurs:micp) le 06/02/2014 ;  $\triangleq$  [SuShY](http://debian-facile.org/utilisateurs:sushy) le 21/07/2020 ;  $\triangleq$  [Nietzsche](http://debian-facile.org/utilisateurs:nietzsche) le 25/11/2020 **S[arpinux](http://debian-facile.org/utilisateurs:arpinux) le 31/05/2021**
	- Testé par & [Nietzsche](http://debian-facile.org/utilisateurs:nietzsche) le 25/11/2020
- Commentaires sur le forum :  $ici^{(1)}$  $ici^{(1)}$  $ici^{(1)}$

# **Introduction**

WeeChat (Wee Enhanced Environment for Chat) est un client Internet Relay Chat gratuit et à source ouverte, conçu pour être léger et rapide. Il est publié sous les termes de la licence publique générale GNU 3 et a été développé depuis 2003. C'est un client de discussion en mode texte utilisant le protocole IRC. Il est léger et rapide, Tout peut y être contrôlé au clavier. Il est extensible par des extensions (plugins) et des scripts.

Un émulateur de terminal recommandé pour X (mais pas obligatoire) est rxvt-unicode (il a un bon support UTF-8, et aucun problème avec les touches par défaut). Il supporte les scripts écrit en ruby, perl, python et lua grâce à un système de plugins.

[Voir le tuto OFTC pour compléter les instructions](http://debian-facile.org/doc:reseau:oftc)

# **Installation**

En console, il suffit de taper :

apt-get update && apt-get install weechat

fonctionnalités :

- 256 couleurs
- proxy IRC (extension relay)
- redirection des commandes IRC
- l'extension rmodifier
- les expressions rationnelles pour les highlights
- support de la couleur dans l'heure du tampon de discussion
- option IRC pour forcer la couleur de certains pseudos
- partage de la zone de saisie entre les tampons.

## **Configuration**

Depuis la version 3.0, la configuration se fait dans plusieurs fichiers. Aussi, pour simplifier la configuration de ce logiciel, je vous propose de le faire directement dans la fenêtre weechat.

## **Démarrer et quitter weechat**

Dans un terminal sous user, saisissez :

weechat-curses

Pour quitter weechat :

/quit

Si votre weechat tourne dans un screen sur un serveur vous pouvez ouvrir ce dernier directement en créant un raccourcis executant cette commande:

terminator -e ssh user@ipserveur ou toto.com -t screen -x

Ici j'ai mis [terminator](http://debian-facile.org/doc:systeme:terminal:terminator) car c'est l'émulateur de terminal que j'utilise. Cette commande ouvre terminator et y lance la commande de ce fait terminator vous demande directement votre passephrase si vous en avez une ou votre passwd et vous vous retrouverez dans votre weechat.

Pour commencer il faut ajouter le serveur auquel on souhaite se connecter : (par exemple le serveur irc.oftc.net)

/server add oftc irc.oftc.net

On définit ensuite les pseudos que l'on utilisera :

/set irc.server.oftc.nicks "pseudo1,pseudo2,pseudo3,pseudo4,pseudo5"

Pour modifier le nom d'utilisateur et le nom réel :

/set irc.server.oftc.username "Mon nom d'utilisateur" /set irc.server.oftc.realname "Mon nom réel"

Pour activer la connexion automatique à ce serveur :

/set irc.server.oftc.autoconnect on

Pour activer l'autorejoin automatique à ce serveur :

/set irc.server.oftc.autorejoin on

Pour l'identification, on va tricher : on lance une commande après la connexion au serveur :

/set irc.server.oftc.command "/msg nickserv identify xxxxxx"

Pour configurer les canaux à rejoindre :

/set irc.server.oftc.autojoin "#debian-facile,#debian-france"

Si vous avez installé **avant** un serveur oftc :

Pour supprimer la valeur d'une option du serveur et utiliser sa valeur par défaut à la place, par exemple pour utiliser les pseudos par défaut (irc.server default.nicks) :

/set irc.server.oftc.nicks null

Voilà, on a fait l'essentiel. **N'oubliez pas de taper :**

#### /save

#### **afin de ne pas perdre ce que vous venez de faire !**

S'il vous vient le désir de modifier cette configuration, il suffit de reprendre la commande où ce situe ces changements à faire et de les exécuter !

### **Commandes utiles :**

Pour se connecter à oftc :

/connect oftc

Pour joindre un canal :

/join #channel

Pour quitter un chan en laissant un message :

```
/part [message de fin]
```
Pour quitter le chan et fermer le tampon en laissant un message de fin :

/close [message de fin]

Pour se marquer absent et éventuellement ajouter un petit commentaire avec :

/away parti aux toilettes

Pour se démarquer absent, c'est la même mais sans commentaire :

/away

Pour changer la couleur de son pseudo dans weechat :

```
/set weechat.color.chat nick self blue
```
### **Démarrer en haut des buffers :**

Si lorsque `weechat` démarre on se retrouve tout en bas de la liste des serveurs et salons mais qu'il est préférable que ce soit l'opposé, c'est à dire un démarrage au top de la liste, faire la manipulation suivante :

/set irc.look.buffer\_switch\_autojoin off

Sans oublier la sauvegarde :

/save

## **Split des fenêtres**

Une fonctionnalité très intéressante de weechat est le split des fenêtres. Qu'est-ce que c'est le split des fenêtres ? C'est ça :

Cela vous permettra de suivre plusieurs discussions en même temps :P

Alors :

Pour séparer l'écran horizontalement en deux parties égales :

/window splith

Pour séparer l'écran verticalement en deux parties égales :

/window splitv

Pour découper verticalement l'écran en une petite fenêtre (1/3 de la largeur) et une large (2/3), utilisez la commande :

/window splitv 33

C'est bien beau tout ça, mais comment on navigue entre les fenêtres ? Deux solutions :

- 1. En utilisant les **raccourcis claviers** (cf plus bas)
- 2. En utilisant les commandes ci-dessous :

 /window right /window left

 /window up /window down /window list

Et si je veux dégager un des splits ? Tout simplement :

/window merge

Pour sauvegarder l'affichage des fenêtres (hors querry)

/layout store /save

# **Raccourcis clavier**

WeeChat utilise un certain nombre de touches par défaut. Toutes ces touches sont dans la documentation, mais vous devriez connaître au moins les touches vitales :

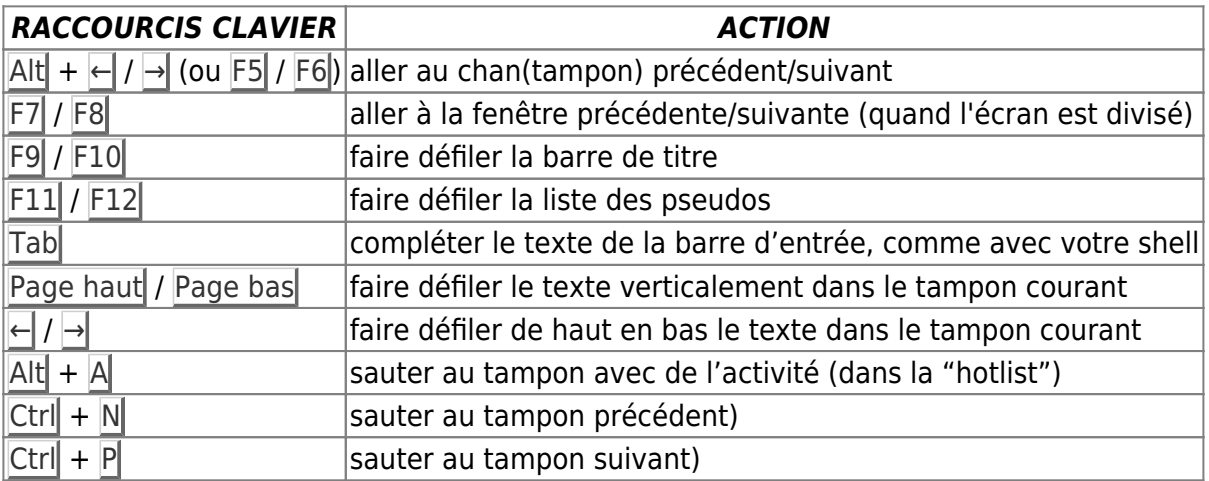

Selon votre clavier et/ou vos besoins, vous pouvez associer n'importe quelle touche à une commande avec la commande /key. Une touche utile est meta-k ( $\overline{Alt} + \overline{K}$ ) pour trouver le code des touches.

Exemple pour associer meta-y ( $\overline{Alt} + \overline{Y}$ ) à la commande /buffer close :

/key bind (pressez meta-k) (pressez meta-y) /buffer close

Vous pouvez créer vous-même vos raccourcis :

/key bind meta-y /buffer close

Pour désactiver le raccourci :

/key unbind meta-y

# **WEECHAT 0.3.0 - Scripts**

Vous pouvez récupérer des scripts pour weechat (regardez bien les versions weechat indiquées) ici :

• [Scripts disponibles](http://www.weechat.org/scripts/)

Il vous suffira de les copier dans leurs repertoires respectifs, python avec python, perl avec perl, ruby avec ruby… dans les répertoires **autoload**

# **Bip sur haut-parleur sur highlight/message privé.**

## **Script: beep.pl**

nano ~/.weechat/perl/autoload/beep.pl

[Télécharger script: beep.pl](https://weechat.org/files/scripts/unofficial/beep.pl)

## **Réduire la longueur des URLs en utilisant isgd ou tinyurl.**

Je vous propose à présent l'installation d'un script qui réduit la longueur des URLs.

## **Script: shortenurl.py**

**Fermer** weechat.

Copier le script dans :

nano ~/.weechat/python/autoload/shortenurl.py

voir [nano](http://debian-facile.org/doc:editeurs:nano)

[Télécharger script: shortenurl.py](http://www.weechat.org/files/scripts/shortenurl.py)

## **Affichage de la barre d'url pour clic ou sélection facile.**

Ce script affiche une barre d'URLs longue.

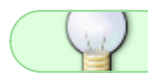

**Nota :** Je ne suis pas certain que ce script serait utile.

#### **Script: urlbar.py**

```
nano ~/.weechat/python/autoload/urlbar.py
```
[Télécharger script: urlbar.py](http://www.weechat.org/files/scripts/urlbar.py)

#### Copiez **par exemple:**

[~/.weechat/python/autoload/urlbar.py](http://debian-facile.org/_export/code/doc:reseau:weechat?codeblock=8)

```
# -*- coding: utf-8 -*-
#
# Copyright (c) 2009 by FlashCode <flashcode@flashtux.org>
# Copyright (c) 2009 by xt <xt@bash.no>
#
# This program is free software; you can redistribute it and/or modify
# it under the terms of the GNU General Public License as published by
# the Free Software Foundation; either version 3 of the License, or
# (at your option) any later version.
#
# This program is distributed in the hope that it will be useful,
# but WITHOUT ANY WARRANTY; without even the implied warranty of
# MERCHANTABILITY or FITNESS FOR A PARTICULAR PURPOSE. See the
# GNU General Public License for more details.
#
# You should have received a copy of the GNU General Public License
# along with this program. If not, see <http://www.gnu.org/licenses/>.
#
#
# Bar with URLs (easy click on long URLs)
# (this script requires WeeChat 0.3.0 or newer)
#
# History:
# 2010-12-20, xt <xt@bash.no>
# version 10: use API for nick color, strip nick prefix
# 2009-12-17, FlashCode <flashcode@flashtux.org>
# version 0.9: fix option name "show_index" (spaces removed)
# 2009-12-12, FlashCode <flashcode@flashtux.org>
# version 0.8: update WeeChat site
# 2009-11-05, xt <xt@bash.no>
# version 0.7: config option to turn off index
# 2009-10-20, xt <xt@bash.no>
# version 0.6: removed priority on the bar
# 2009-07-01, xt <xt@bash.no>
# version 0.5: changed script command to /urlbar, comma separated
ignore list
# 2009-05-22, xt <xt@bash.no>
# version 0.4: added configurable showing of buffer name, nick and
time
```

```
# 2009-05-21, xt <xt@bash.no>
# version 0.3: bug fixes, add ignore feature from sleo
# 2009-05-19, xt <xt@bash.no>
# version 0.2-dev: fixes
# 2009-05-04, FlashCode <flashcode@flashtux.org>
# version 0.1-dev: dev snapshot
#
SCRIPT NAME = "urlbar"SCRIPT_AUTHOR = "FlashCode <flashcode@flashtux.org>"
SCRIPT VERSION = "10"
SCRIPT LICENSE = "GPL3"
SCRIPT DESC = "Bar with URLs. For easy clicking or selecting."
SCRIPT COMMAND = "urlbar"
settings = \{ "visible_amount" : '5', # Amount of URLS visible in
urlbar at any given time
     "visible_seconds" : '5', # Amount of seconds URLbar is
visible
    "use popup" : 'on', # Pop up automatically
     "remember_amount" : '25', # Max amout of URLs to keep in
RAM
     "ignore" : 'grep', # List of buffers to ignore.
(comma separated)
    "show_timestamp" : 'on', # Show timestamp in list
     "show_nick" : 'on', # Show nick in list
     "show_buffername" : 'on', # Show buffer name in list
     "show_index" : 'on', # Show url index in list
     "time_format" : '%H:%M', # Time format
}
import_ok = True
try:
    import weechat
except ImportError:
    print "This script must be run under WeeChat."
    print "Get WeeChat now at: http://www.weechat.org/"
    import_ok = False
import re
from time import strftime, localtime
octet = r'(?:2(?:[0-4]\d|5[0-5])|1\ddot{d}\ddot{1,2})'ipAddr = r'%s(?:\.%s){3}' % (octet, octet)
# Base domain regex off RFC 1034 and 1738
label = r' [0-9a-z][-0-9a-z]^{*}[0-9a-z]?
domain = r'%s(?:\.%s)*\.[a-z][-0-9a-z]*[a-z]?' % (label, label)
urlRe = re.compile(r'(\w+://(?:%s|%s)(?::\d+)?(?:/[^\])>\s]*)?)' %
(domain, ipAddr), re.I)
```

```
# list of URL-objects
urls = []# Display ALL, a toggle
DISPLAY_ALL = False
def urlbar item cb(data, item, window):
     ''' Callback that prints the lines in the urlbar '''
     global DISPLAY_ALL, urls
     try:
        visible amount =int(weechat.config_get_plugin('visible_amount'))
     except ValueError:
        weechat.prnt('', 'Invalid value for visible amount setting.')
     if not urls:
         return 'Empty URL list'
     if DISPLAY_ALL:
         DISPLAY_ALL = False
        printlist = urls else:
        printlist = urls[-visible_amount:]result = ' for index, url in enumerate(printlist):
        if weechat.config get plugin('show index') == 'on':
            index = index + 1 result += '%s%2d%s %s \r' %\
                 (weechat.color("yellow"), index,
weechat.color("bar fg"), url)
         else:
             result += '%s%s \r' %(weechat.color('bar_fg'), url)
     return result
def get_buffer_name(bufferp, long=False):
     if not weechat.buffer_get_string(bufferp, "short_name") or long:
        bufferd = weechat.buffer get string(bufferp, "name")
     else:
        bufferd = weechat.buffer get string(bufferp, "short name")
     return bufferd
class URL(object):
     ''' URL class that holds the urls in the URL list '''
    def init (self, url, buffername, timestamp, nick):
        self.url = url
         self.buffername = buffername
```

```
 self.time = strftime(
                weechat.config_get_plugin('time_format'),
                 localtime(int(timestamp)))
         self.time = self.time.replace(':', '%s:%s' %
                 (weechat.color(weechat.config_string(
weechat.config_get('weechat.color.chat_time_delimiters'))),
                 weechat.color('reset')))
         self.nick = irc_nick_find_color(nick.strip('%&@+'))
     def __str__(self):
         # Format options
        time, buffername, nick = ''', ''', '''if weechat.config get plugin('show timestamp') == 'on':
             time = self.time + ' '
        if weechat.config get plugin('show buffername') == 'on':
             buffername = self.buffername + ' '
        if weechat.config get plugin('show nick') == 'on':
            nick = self.nick + ' return '%s%s%s%s' % (time, nick, buffername, self.url)
    def cmp (this, other):
        if this.url == other.url:
             return 0
         return 1
def urlbar print cb(data, buffer, time, tags, displayed, highlight,
prefix, message):
     buffer_name = get_buffer_name(buffer, long=True)
     # Skip ignored buffers
     for ignored_buffer in
weechat.config_get_plugin('ignore').split(','):
        if ignored buffer.lower() == buffer name.lower():
             return weechat.WEECHAT_RC_OK
     # Clean list of URLs
     for i in range(len(urls) -
int(weechat.config_get_plugin('remember_amount'))):
         # Delete the oldest
        urls.pop(\theta)for url in urlRe.findall(message):
        urlobject = URL(url, get buffer name(buffer), time, prefix)
         # Do not add duplicate URLs
         if urlobject in urls:
             continue
         urls.append(urlobject)
        if weechat.config get plugin('use popup') == 'on':
             weechat.command("", "/bar show urlbar")
```

```
 # auto hide bar after delay
               try:
                    weechat.command('', '/wait %s /bar hide urlbar' %
int(weechat.config_get_plugin('visible_seconds')))
               except ValueError:
                   weechat.prnt('', 'Invalid visible seconds')
         weechat.bar item update("urlbar urls")
     return weechat.WEECHAT_RC_OK
def urlbar cmd(data, buffer, args):
     """ Callback for /url command. """
     global urls, DISPLAY_ALL
    if args == "list": if urls:
               DISPLAY_ALL = True
               weechat.command("", '/bar show urlbar')
              weechat.bar item update("urlbar urls")
          else:
               weechat.prnt('', 'URL list empty.')
    if \nvert args == "show" : weechat.command('', '/bar show urlbar')
     elif args == 'hide':
          weechat.command("", "/bar hide urlbar")
    elif args == 'toggle':
          weechat.command("", "/bar toggle urlbar")
    elif args == 'clear':
         urls = 1 else:
          weechat.command("", "/help %s" % SCRIPT_COMMAND)
     return weechat.WEECHAT_RC_OK
def urlbar completion urls cb(data, completion item, buffer,
completion):
     """ Complete with URLS, for command '/url'. """
     for url in urls:
         weechat.hook completion list add(completion, url.url,
\Theta , the contract of the contract of the contract of the contract of the contract of the contract of the contract of the contract of the contract of the contract of the contract of the contract of the contract of the co
weechat.WEECHAT_LIST_POS_SORT)
     return weechat.WEECHAT_RC_OK
def irc nick find color(nick):
    color = weechat.info get('irc nickel color', nick) if not color:
          # probably we're in WeeChat 0.3.0
          color %=
```

```
weechat.config_integer(weechat.config_get("weechat.look.color_nicks_num
ber") color = weechat.config_get('weechat.color.chat_nick_color%02d'
%(color+1))
        color = w<u>.color(weechat.config_string(color))</u> return '%s%s%s' %(color, nick, weechat.color('reset'))
if name = "main "and import ok:if weechat.register(SCRIPT_NAME, SCRIPT_AUTHOR, SCRIPT_VERSION,
SCRIPT_LICENSE,
                         SCRIPT_DESC, "", ""):
         # Set default settings
        for option, default value in settings.iteritems():
            if not weechat.config is set plugin(option):
                weechat.config_set_plugin(option, default_value)
        weechat.hook command(SCRIPT COMMAND,
                              "URL bar control",
                             "[list | hide | show | toggle | URL]",
                                 list: list all URL and show URL bar\n"
                                 hide: hide URL bar\n"
                             " show: show URL bar\n"
                             " toggle: toggle showing of URL bar\n",
                             "list %(urlbar_urls)",
                             "urlbar cmd", "")
        weechat.hook completion("urlbar urls", "list of URLs",
                                 "urlbar_completion_urls_cb", "")
        weechat.bar item new("urlbar urls", "urlbar item cb", "");
        weechat.bar new("urlbar", "on", "0", "root", "", "top",
"horizontal",
                         "vertical", "0", "0", "default", "default",
"default", "0",
                         "urlbar_urls");
        weechat.hook print("", "", "::]/", 1, "urlbar print cb", "")
```
Pour revoir ces <url> taper dans tty X :

/urlbar toggle

#### **Nota :**

Si vous opérez l'installation de l'application weechat-plugins, weechat activé, il vous faudra utiliser dans weechat même la commande de relance pour la mise à jour :

#### /upgrade

Pour l'installation d'un nouveau script seulement, toujours weechat activé, vous pouvez le lancer par

exemple :

/python load urlbar.py

# **Configuration manuelle**

On peut modifier cela encore !

## **Script - Modification**

Weechat activé, nous allons d'abord modifier les comportements par defaut de **urlbar.py** en rédigeant dans weechat les commandes suivantes.

La barre garde 10 url au lieu de 5 ainsi :

/set plugins.var.python.urlbar.visible\_amount 10

La barre reste apparente pendant une minute ainsi :

/set plugins.var.python.urlbar.visible\_seconds 60

Nous pouvons aussi désactiver tous ces comportements par défaut pour configurer les nôtres. Taper :

/set plugins.var.python.urlbar.use\_popup "off"

Ensuite créer un raccourcis clavier, par exemple le raccourcis  $\overline{Alt} + \overline{L}$  ainsi :

/key bind meta-l /urlbar toggle

Maintenant, pour faire apparaître et disparaître à volonté les <url> des différents chans dans la fenêtre **urlbar**, utiliser le raccourcis créé :

 $Alt + L$ 

## **Les liens**

- [Demarrage Rapide](http://www.weechat.org/files/doc/stable/weechat_quickstart.fr.html)
- [Site Weechat officiel](http://www.weechat.org/)
- [Scripts disponibles](http://www.weechat.org/scripts/)

```
000
```
[1\)](#page--1-0)

N'hésitez pas à y faire part de vos remarques, succès, améliorations ou échecs !

From: <http://debian-facile.org/> - **Documentation - Wiki**

Permanent link: **<http://debian-facile.org/doc:reseau:weechat>**

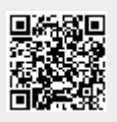

Last update: **11/02/2024 11:01**